## **How to check your order status**

- 1. Sign in to Orion via the Galaxy webpage.
- 2. Click on the My Academics tile, click the "Order Official Transcript" link.
- 3. Select Orders.

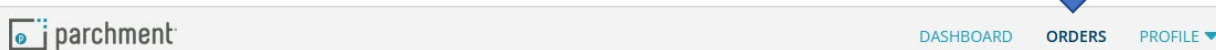

4. Order Status will display.

**Track Orders** 

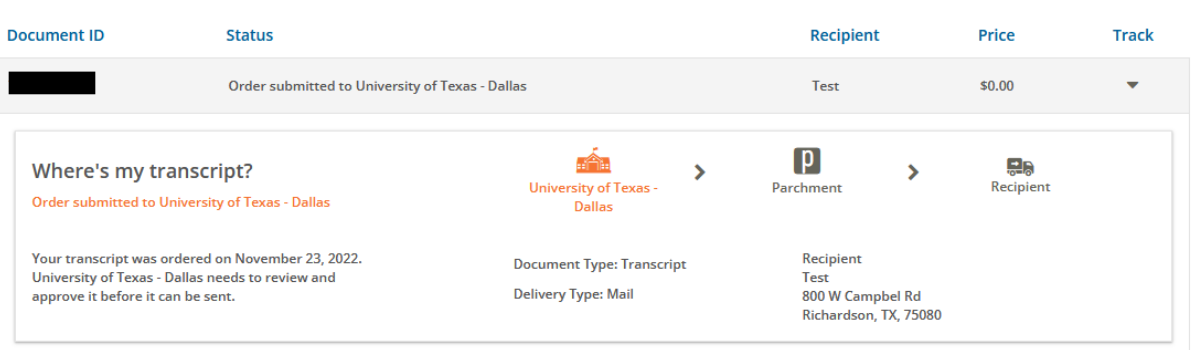

How to update account information

- 1. Sign in to Orion via the Galaxy webpage.
- 2. Click on the My Academics tile, click the "Order Official Transcript" link.
- 3. Select Profile then Select Account Settings.

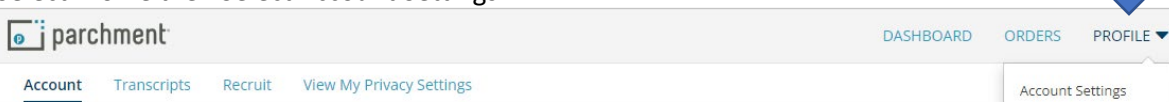

4. Update the desired information and Save Settings.

## **Your Information**

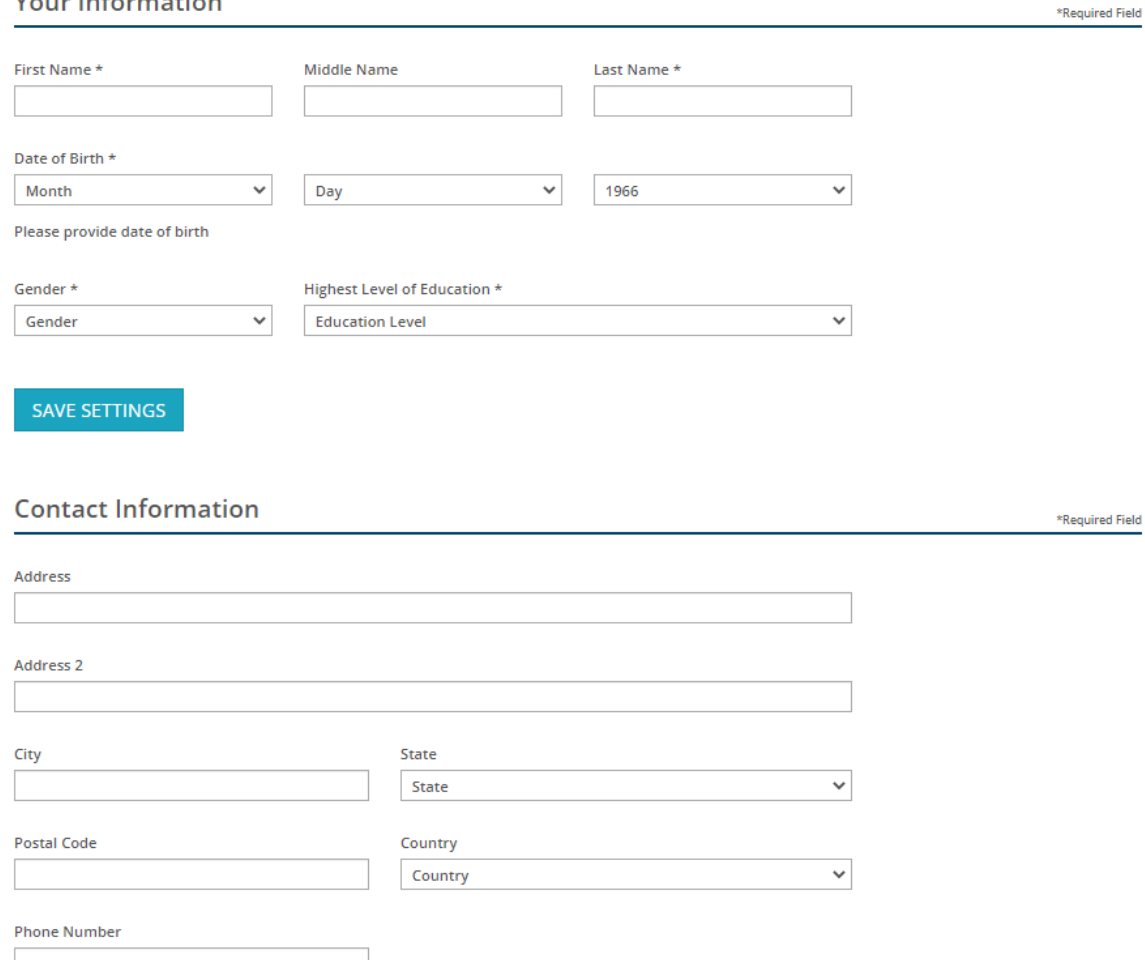

SAVE SETTINGS